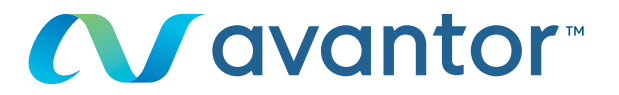

# Bearbeiten Ihres Passworts

# **Besuchen Sie www.vwr.com.**

## **1 Schnellzugriff** oder **Anmelden/Registrieren**

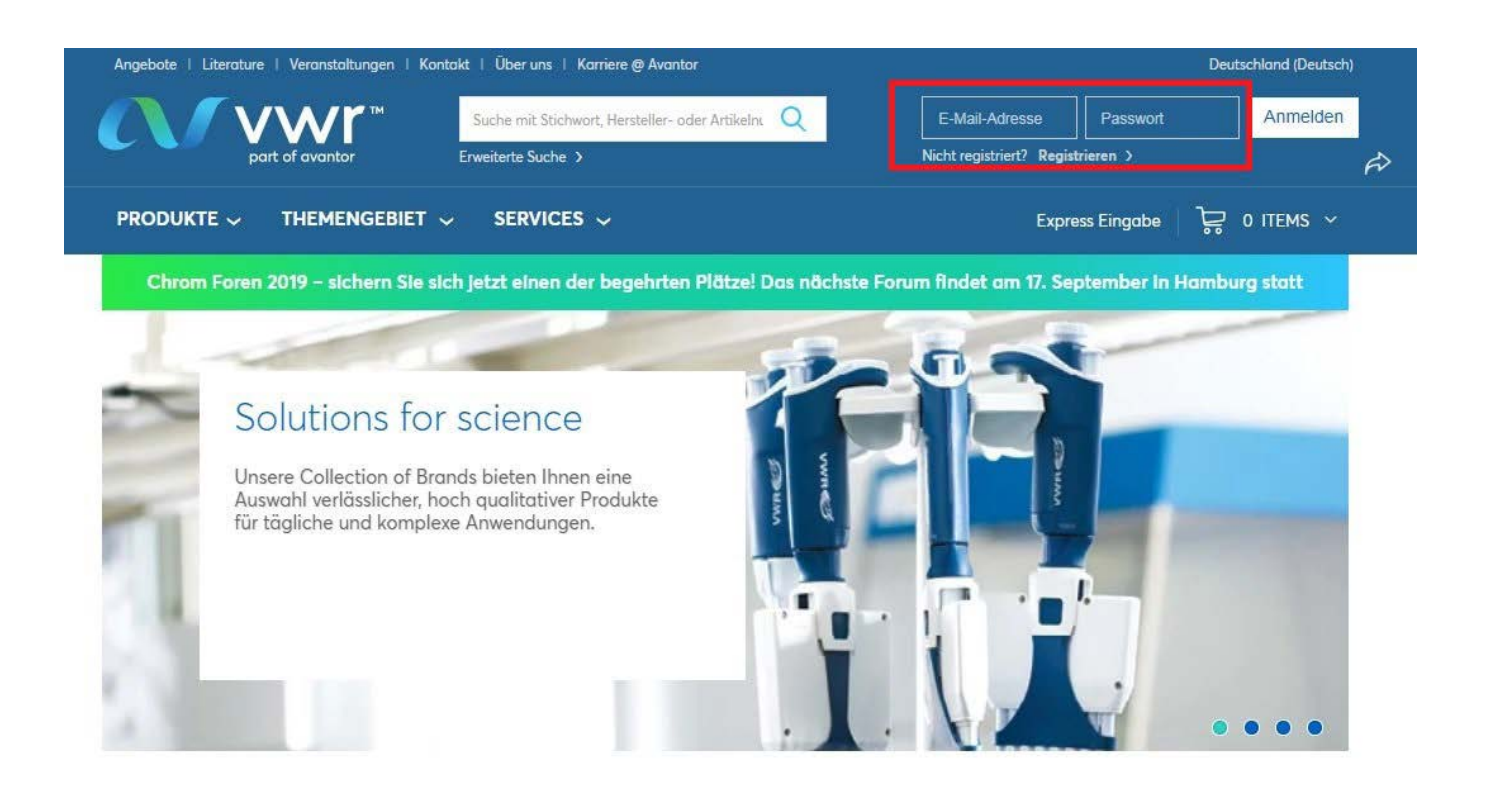

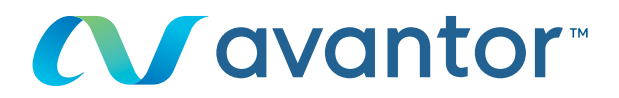

#### Sobald Sie auf Ihrer Startseite mit Ihrem Profil **2**verbunden sind, klicken Sie auf "Persönliche Daten".

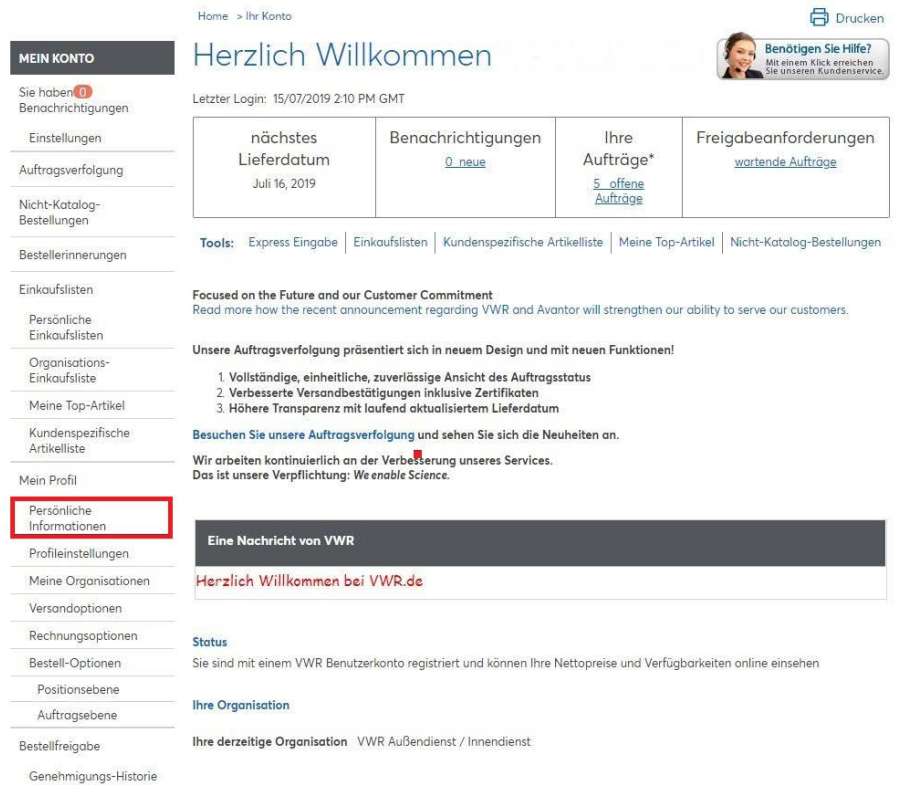

#### Oder klicken Sie direkt auf der Startseite der Website auf "Mein Konto".

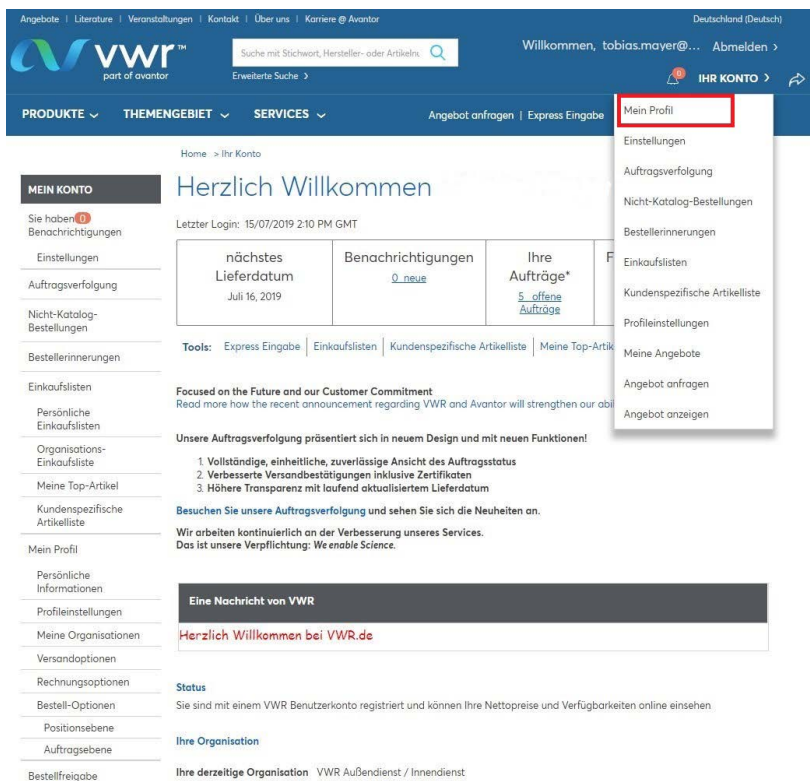

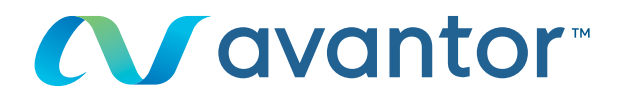

## **3** Klicken Sie auf "Passwort ändern".

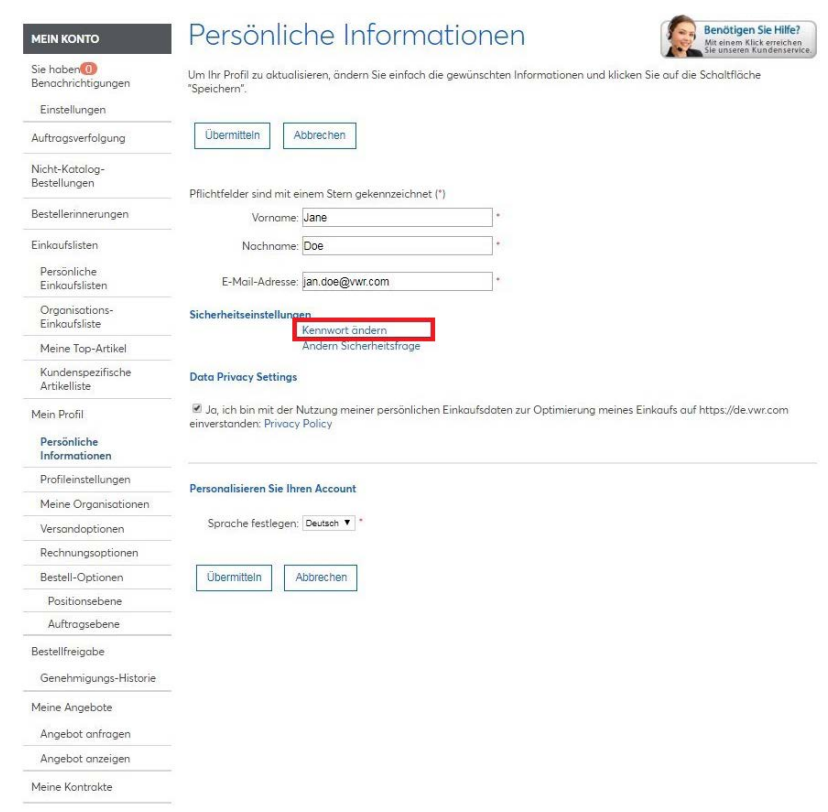

Geben Sie die Antwort auf die Sicherheitsfrage, Ihr aktuelles **4** Passwort und Ihr neues Passwort an.

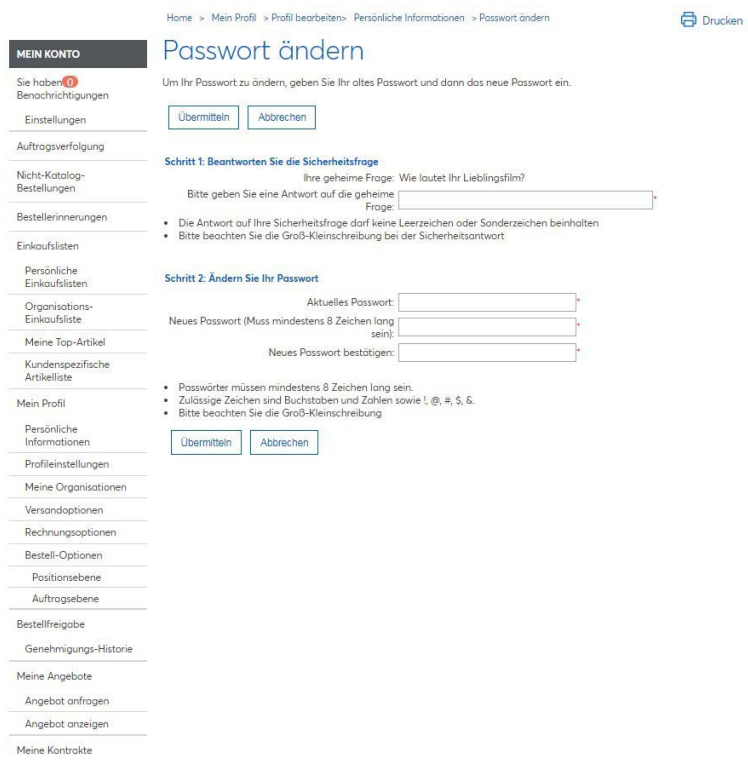

Sie haben Ihr Passwort oder die Antwort auf die Sicherheitsfrage vergessen? Wenden Sie sich an Ihre E-Commerce-Abteilung unter der **49 (0) 6 15 13 97 20** oder per E-Mail an: **ebusiness.east@vwr.com**

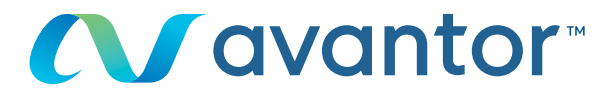

**5** Sie können auch all die Informationen zu Ihrem Profil unter "Mein Profil" bearbeiten.

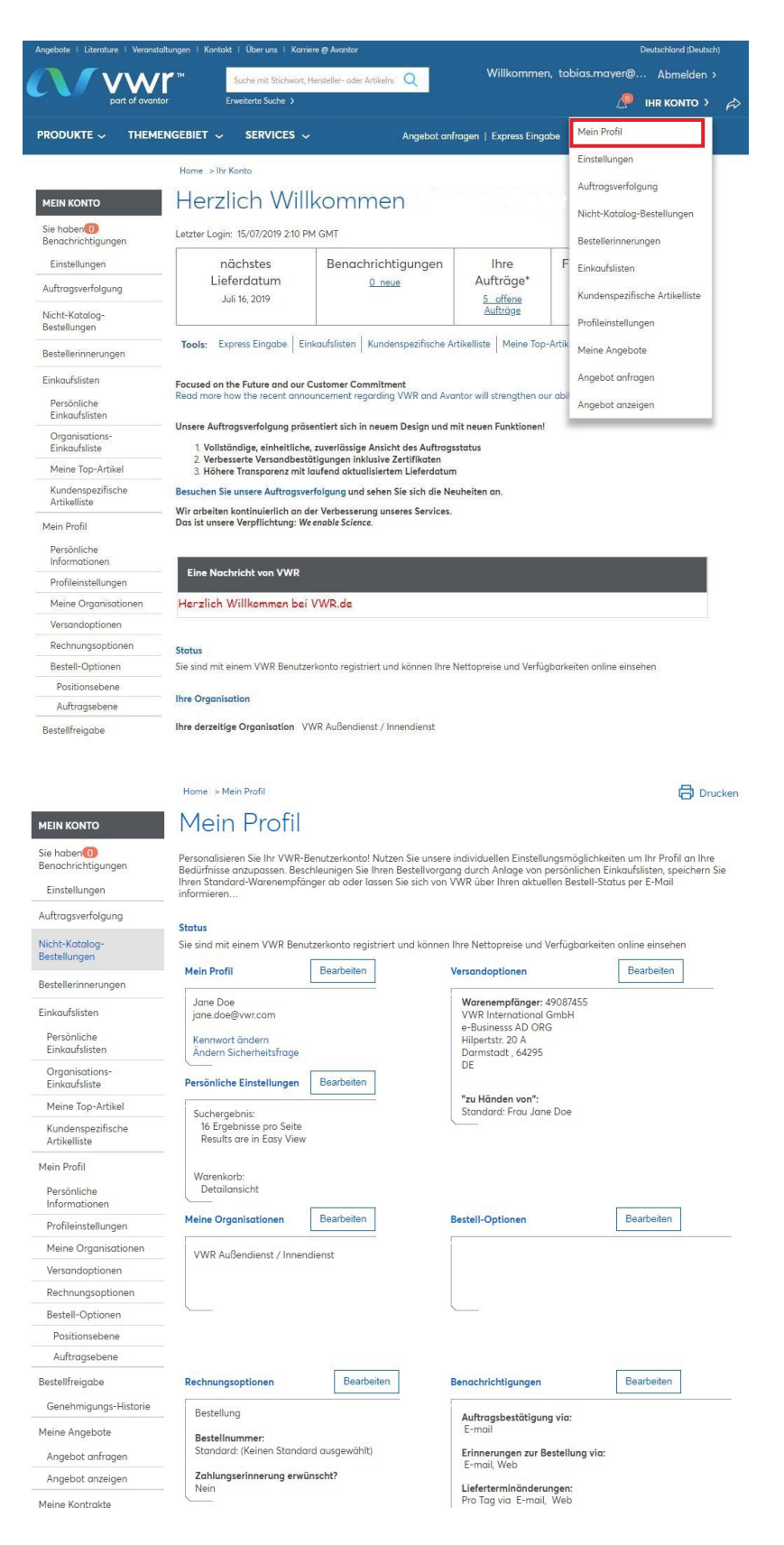

Wenn Sie Informationen zur Nutzung unserer Online-Shopping-Website benötigen, wenden Sie sich an Ihr VWR Vertriebszentrum.